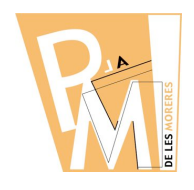

#### **Unitats Didàctiques**

**Curs 2009-2010**

## **1.5. MÉS TREBALL AMB CAPES**

Un cop tens una imatge o part d'una imatge en un CAPA diferent a la del FONS, veuras que pots canviar l'apariència d'aquesta imatge d'una manera molt senzilla: canviant el MODE de CAPA.

Hem INSERIT un COTXE amb fons blanc sobre una imatge d'un carrer. Si el MODE de capa és NORMAL, la imatge es veu així:

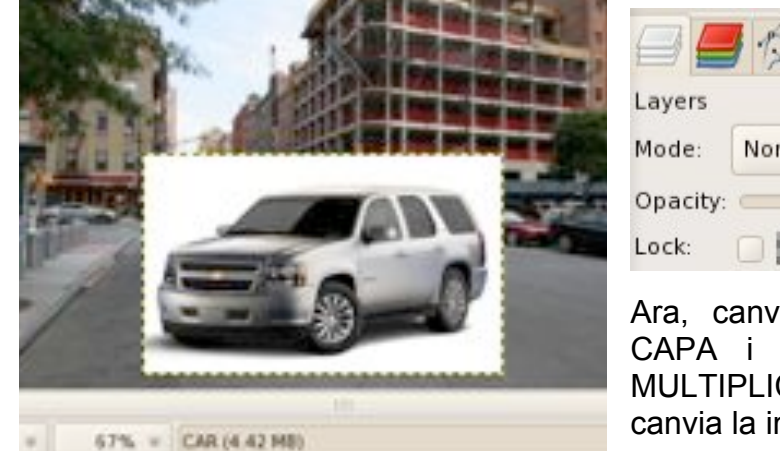

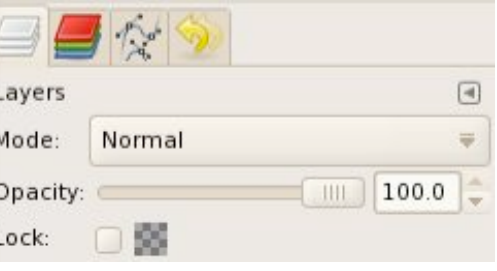

Ara, canviarem el MODE de la CAPA i escollirem l'OPCIÓ de MULTIPLICAR i, veurem com canvia la imatge.

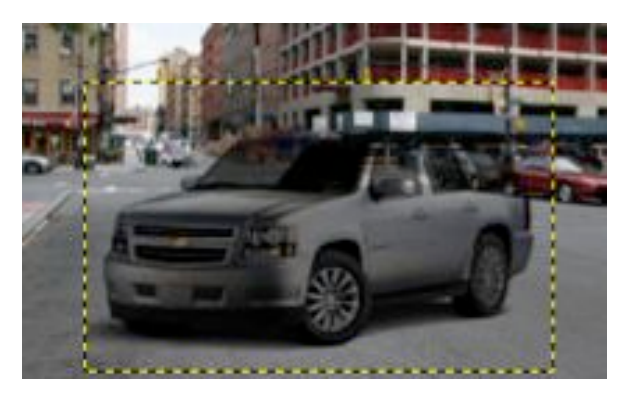

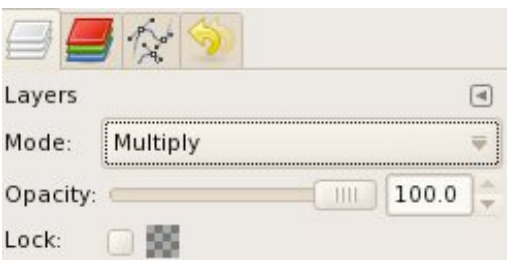

També podem variar la TRANSPARÈNCIA de la CAPA per tal de que es vegi el FONS a

través de la imatge que hi ha a la CAPA (alguns MODES de CAPA ja aplican un grau de transparència).

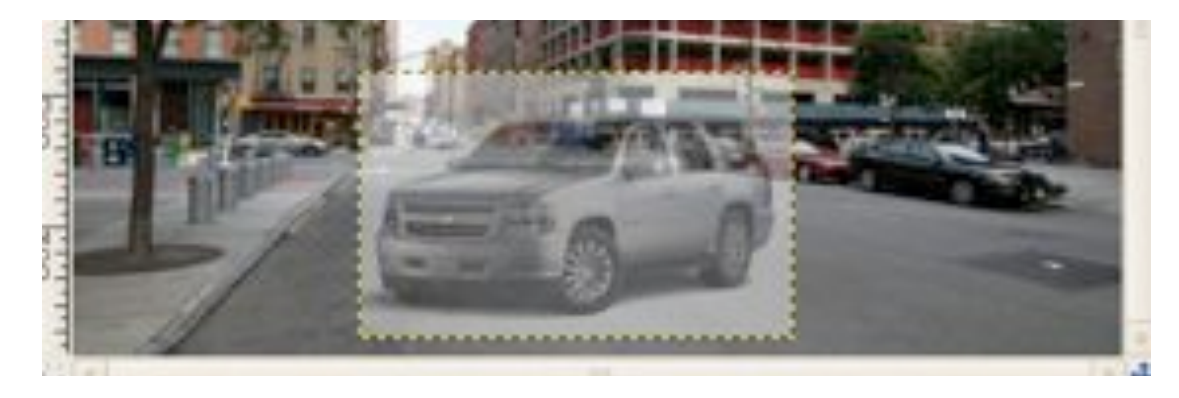

*CV.3rESO Dibuix amb Ordinador*

# **DIBUIX AMB ORDINADOR 3r ESO**

### **Unitats Didàctiques**

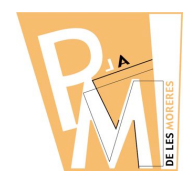

**Curs 2009-2010**

### *Pràctica nº 8*

**a)** Descarrega't la imatge COSMOS de la WEB del crèdit.

**b)** Descarrega't també el SUPERHEROI i col·loca'l en una CAPA dins la imatge COSMOS.

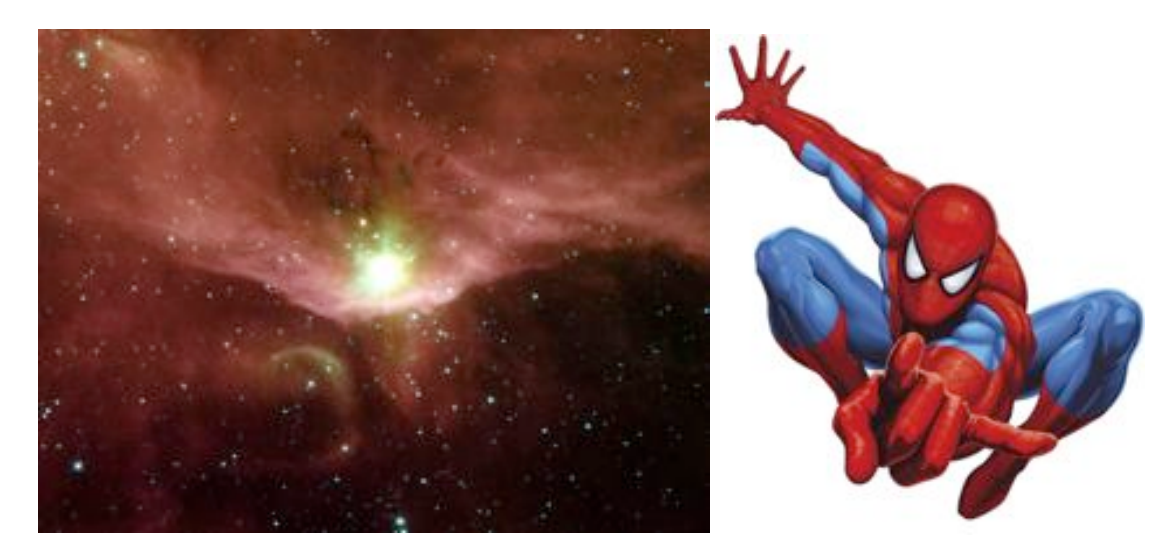

**c)** Guarda la imatge amb el nom **composicio.xcf**

**d)** Busca 3 OBJECTES més pel teu compte a INTERNET (una nau espaial, una maleta, una forquilla,...) i insereix-los dins la imatge de manera que cada objecte estigui en una CAPA diferent. Posa a cada CAPA el NOM de l'objecte.

**e)** Prova els diferents **MODES** de CAPA.

**f)** Acaba la teva COMPOSICIÓ utilitzant ALTRES EINES vistes fins ara.

**g)** Envia la teva pràctica al professor

**h)** Finalment envia la teva COMPOSICIÓ en format XCF i amb el següent nom *(COGNOM\_PRACTICA8.xcf)* a l'adreça **eMail** del teu professor:

francescsaura@gmail.com